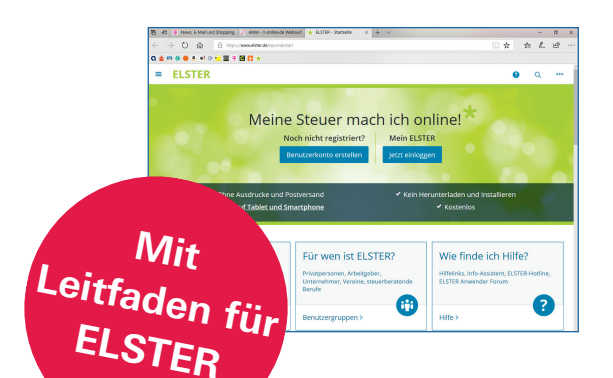

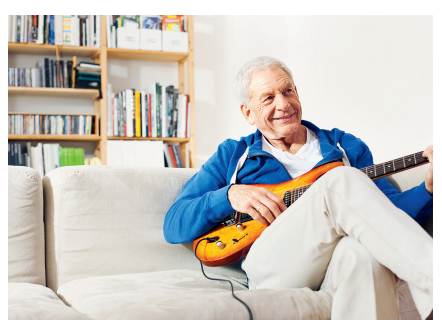

## Inhaltsverzeichnis

#### [Pflicht oder nicht?](#page--1-0)

- [Wenn zur Rente weitere Einkünfte](#page-2-0)  hinzukommen
- [Werden bei Pflichtabgabe stets](#page--1-0)  Steuern fällig?
- [Warum immer mehr Ruheständler](#page--1-0) mit dem Fiskus rechnen müssen
- [Kurze Zwischenbilanz](#page-4-0)

#### [Schritt für Schritt](#page--1-0)

- [Los geht's mit dem Hauptvordruck](#page--1-0)
- [Anlage Sonderausgaben](#page--1-0)
- [Anlage Außergewöhnliche](#page--1-0)  Belastungen
- 62 Anlage Haushaltsnahe Aufwen[dungen: 20 Prozent Steuerbonus](#page--1-0)
- [Anlage Energetische Maßnahmen:](#page--1-0) 40 000 Euro Steuerersparnis
- [Anlage Sonstiges](#page--1-0)
- [Anlage Vorsorgeaufwand:](#page--1-0)  Versicherungsbeiträge
- 78 Anlage R, R-AV/bAV und R-AUS: Speziell für Rentner
- [Anlage KAP: Für Sparer und](#page--1-0) Anleger
- [Anlage N: Für Arbeitnehmer](#page--1-0)
- [Anlage SO: Für sonstige Einkünfte](#page--1-0)
- [Weitere Anlagen: Von Miete bis](#page--1-0) Unterhalt

#### [Zusatztipps](#page--1-0)

- [Was das Finanzamt weiß](#page-7-0)
- [Hilfe von Steuerprofis](#page--1-0)
- [Der Steuerbescheid](#page--1-0)

#### [Leitfaden für ELSTER](#page-10-0)

- [Richtig registrieren](#page--1-0)
- [Die Steuererklärung mit](#page-13-0)  MeinELSTER
- [Datenabruf nutzen](#page--1-0)
- [Kommerzielle Programme](#page--1-0)

#### [Hilfe](#page--1-0)

- [Übersicht](#page--1-0)
- [Musterformulare](#page--1-0)
- [Begriffsübersicht von A−Z](#page--1-0)
- [Stichwortverzeichnis](#page--1-0)

#### $→$  **Zum Beispiel das Ehepaar B.**

Beide Partner leben in Hamburg und sind seit 2005 Rentner. Im Jahr 2020 erhielt Bernd 23 160 Euro Rente. Die Mitteilung der Rentenversicherung weist einen Rentenanpassungsbetrag von 5 160 Euro aus, der voll steuerpflichtig ist. Von den Renteneinnahmen ohne den steuerpflichtigen Rentenanpassungsbetrag bleiben 50 Prozent, das sind 9000 Euro, steuerfrei ( $\rightarrow$  [Seite 159](#page--1-0)). Brigitte bekam 12 352 Euro Rente. Die Mitteilung der Rentenversicherung weist einen Rentenanpassungsbetrag von 2 752 Euro aus. Von der Rente ohne Anpassungsbetrag sind 4 800 Euro steuerfrei und ebenso viel steuerpflichtig. Das Ehepaar B. muss eine Steuererklärung abgeben, weil die gemeinsamen Einkünfte mit 21 508 Euro oberhalb des Grenzbetrags für die Abgabepflicht von 18 816 Euro liegen. Steuern werden trotzdem nicht fällig. Dank abzugsfähiger Ausgaben, etwa der Beiträge zur Krankenund Pflegeversicherung von mehr als 3 000 Euro, landet das Ehepaar am Ende deutlich unterhalb des Grundfreibetrags ( $\rightarrow$  [Seite 24](#page--1-0)).

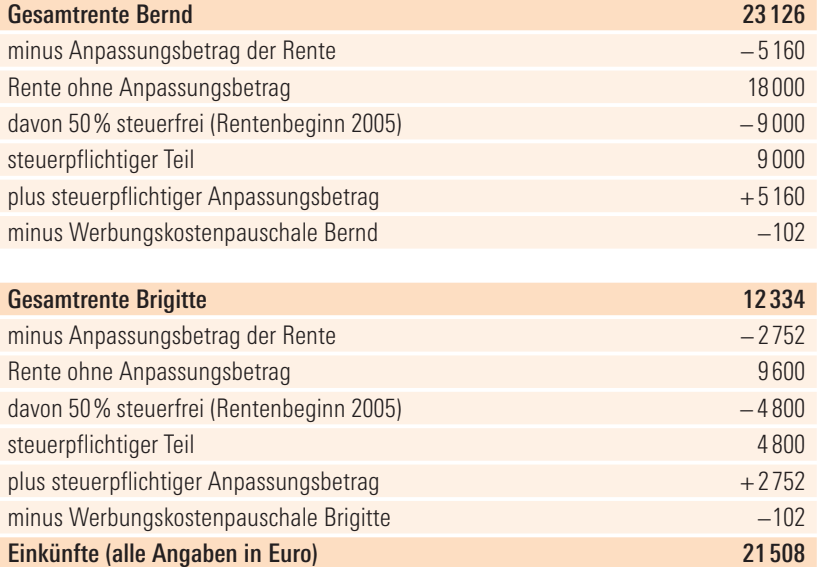

<span id="page-2-0"></span>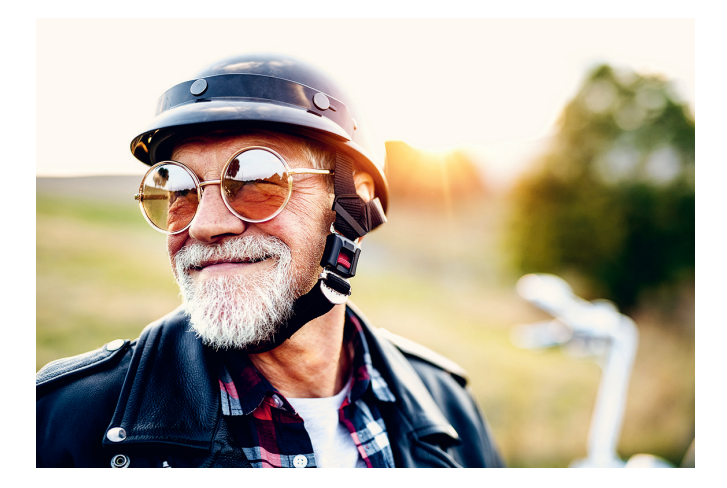

# Wenn zur Rente weitere Einkünfte hinzukommen

**Ob und wie** eine Abgabepflicht für die Steuererklärung entsteht, lässt sich am besten mit Beispielen erläutern. Sehr oft bewirken Zusatzeinkünfte die Pflichtabgabe. An dieser Stelle ist ein weiterer Fachbegriff unvermeidlich. Er heißt **Altersentlastungsbetrag** und verliert sofort seinen Schrecken, wenn man weiß: Er senkt die Steuerlast.

Der Altersentlastungsbetrag ist ein Freibetrag, der allen zusteht, die 65 Jahre und älter sind. Um den Altersentlastungsbetrag für das Jahr 2020 nutzen zu können, muss man vor dem 2. Januar 1956 geboren sein. Er ist auf Arbeitslohn und Einkünfte aus Zinsen und Mieten anwendbar, jedoch nicht auf Renten und Pensionen. Dieser Freibetrag beläuft sich auf maximal 40 Prozent des Lohnes oder der Einkünfte, höchstens aber auf 1 900 Euro im Jahr ( $\rightarrow$  [auch Seite 163\)](#page--1-0). Wer 2020 seinen 65. Geburtstag feierte, kann noch 16 Prozent der begünstigten Einnahmen, maximal 760 Euro, steuerfrei kassieren. Der Freibetrag muss nicht gesondert beantragt werden, daher finden die Rentner im Formularvordruck der Steuererklärung auch keine Frage zum Altersentlastungsbetrag.

Bei einer sogenannten Zusammenveranlagung erhält nur der Ehepartner den Altersentlastungsbetrag, der selbst die entsprechenden Einkünfte und das Alter hat. Sind beispielsweise beide Partner Eigentümer einer vermieteten Wohnung, können beide ihren jeweiligen Altersentlastungs-

 $\rightarrow$ 

**Y TIPP:** Reichen Sie auch alle steuerlich erforderlichen Unterlagen für den verstorbenen Ehe- oder eingetragenen Lebenspartner beim Finanzamt ein.

Für die Besteuerung von Hinterbliebenenbezügen, beispielsweise Witwenrenten oder Werkspensionen, gelten die steuerlichen Bedingungen, die für den verstorbenen Partner galten. Der Hinterbliebene "erbt" auch den Freibetrag des verstorbenen Partners. Wurde etwa der verstorbene Ehemann vor 2006 Rentner, ist eine erstmals 2020 gezahlte Witwenrente nur zu 50 Prozent steuerpflichtig ( $\rightarrow$  [Seite 159\)](#page--1-0). Das gleiche Verfahren gilt für den Versorgungsfreibetrag und den Zuschlag zum Versorgungsfreibetrag für Pensionäre, die sich jeweils nach dem Jahr des Pensionsbeginns des verstorbenen Partners richten.

**TIPP:** Mit dem Tod des Ehe- beziehungsweise eingetragenen Lebenspartners können größere Steuerprobleme auftauchen, die die Einkommensteuer und darüber hinaus die Erbschaftsteuer betreffen. Wer damit nicht klarkommt, sollte sich (eventuell nur einmalige) Hilfe bei einem Steuerprofi holen (+ [ab Seite 129\).](#page--1-0)

<span id="page-4-0"></span>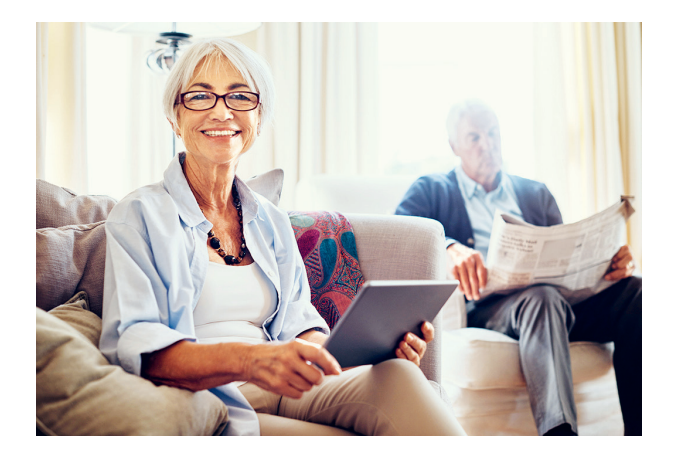

## Kurze Zwischenbilanz

**Die Frage**, ob eine Steuererklärung abzugeben ist oder nicht, lässt sich nicht pauschal beantworten. Dafür ist die steuerliche Situation jedes Einzelnen zu unterschiedlich und das Steuerrecht zu unübersichtlich. Die Beispiele zeigen aber auch, dass es mit eigenen Berechnungen, ein paar Überlegungen und Vergleichen möglich ist, für die persönliche Situation eine Antwort zu finden. Dabei können die aufgeführten Beispiele Hilfestellung geben, wenn die individuellen Daten eingesetzt und durchgerechnet werden.

[Ab Seite 174](#page--1-0) finden Sie ein vereinfachtes Berechnungsschema, das Ihnen hilft, Ihre steuerpflichtigen Einkünfte zu ermitteln. Liegt das Ergebnis oberhalb des ab 2020 geltenden Grundfrei betrags von 9 408/18 816 Euro (Alleinstehende/Ehepaare sowie eingetragene Lebenspartnerschaften), ist grundsätzlich eine Steuererklärung fällig.

Nachdem Sie die steuerpflichtigen Einkünfte ermittelt haben, können Sie anschließend auf [Seite 176](#page--1-0) Ihr zu versteuerndes Einkommen berechnen. Das erfolgt unter Berücksichtigung

- ▶ von **Sonderausgaben (→** [Seite 48](#page--1-0) und [69\)](#page--1-0) und
- ▶ außergewöhnlichen Belastungen (→ [Seite 54](#page--1-0)).

Mit den Einkommensteuertabellen ab [Seite 177](#page--1-0) lässt sich überschlägig feststellen, ob überhaupt und welche Steuerlast auf Sie zukommt. Genauer können Sie im Internet unter test.de/Steuerrechner oder bmf-steuer

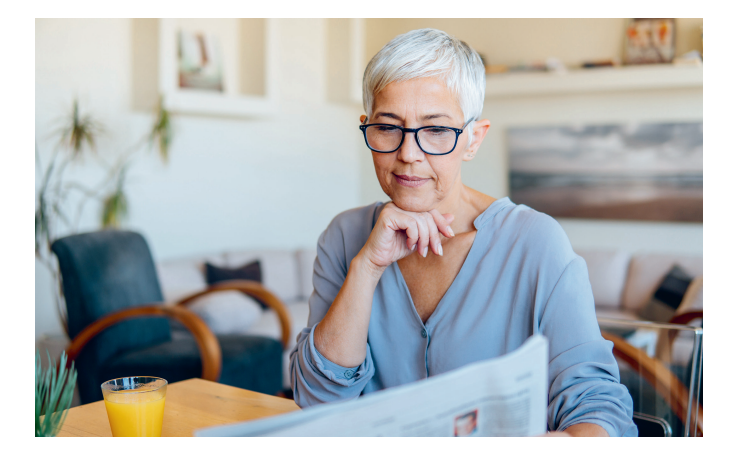

#### Zeile 31 bis 34: Bankverbindung

Wegen zusätzlicher Zeilen auf der ersten Seite ist die Abfrage der Bankverbindung je auf Seite 2 verschoben. In **Zeile 31** schreiben Sie die IBAN Ihrer inländischen Bank. Handelt es sich um ein ausländisches Kreditinstitut, das innerhalb des "Europäischen Zahlungsverkehrsraums" (SEPA) agiert, gehört die IBAN in **Zeile 32**, die BIC in **Zeile 33**. Bankverbindungen außerhalb des SEPA-Raums müssen dem Finanzamt formlos schriftlich mitgeteilt werden. Das Buchstabenfeld in **Zeile 34** füllen Sie nur aus, wenn eine Steuererstattung nicht an Sie oder Ihren Partner überwiesen werden soll.

#### Zeile 35 bis 41: Abweichende Adresse

Sie füllen **Zeile 35 bis 41** nur aus, wenn der Steuerbescheid nicht Ihre Wohnadresse gehen soll. Sie können generell festlegen, dass der Steuerbescheid nicht an Sie, sondern an jemand anderen geschickt werden soll oder an eine andere Adresse. Hat das Finanzamt bereits eine Vollmacht, brauchen Sie das jedoch nicht nochmals anzugeben. In **Zeile 41** tragen Sie den Staat ein, falls der Steuerbescheid im Ausland zugestellt werden soll.

#### Zeile 42: Arbeitnehmer-Sparzulage

Anspruch auf eine Arbeitnehmer-Sparzulage haben Sie nur, wenn Sie 2020 noch in einem Arbeitsverhältnis standen. Die Zulage für eingezahlte Vermögenswirksame Leistungen beantragen Sie per Eintragung der Ziffer 1 in **Zeile 42**. Zudem müssen Sie in **Zeile 1** des Hauptvordrucks die "Festsetzung der Arbeitnehmersparzulage" ankreuzen. Die eingezahlten Beiträge werden vom Anbieter elektronisch an die Finanzverwaltung übermittelt.

#### Zeile 43 und 44: Ersatzleistungen

In diesen Zeilen wird nach "Einkommensersatzleistungen" gefragt. Das sind Leistungen, die anstelle eines Einkommens gezahlt wurden, etwa Arbeitslosen- oder Krankengeld. Die meisten Ruheständler müssen hier keine Ersatzleistungen erklären. Es sei denn, im Jahr des Renteneintritts bezogen sie zuvor zunächst zum Beispiel Arbeitslosengeld. Hat der Anbieter Ihnen mitgeteilt, was er dem Finanzamt übermittelt hat, können Sie die **Zeile 43** frei lassen. Die elektronischen Daten werden vom Finanzamt automatisch übernommen. Im Steuerbescheid sollten Sie unbedingt überprüfen, ob die übernommenen Ersatzleistungen mit denen auf Ihrer Bescheinigung übereinstimmen. Der Betrag steht in den Erläuterungen zur Steuerfestsetzung ( $\rightarrow$  [ab Seite 133\)](#page--1-0). Erhalten Sie vergleichbare Leistungen aus dem EU- oder EWR-Ausland oder der Schweiz, liegen der Finanzverwaltung keine elektronische Daten vor und die Beträge sind in **Zeile 44**  einzutragen.

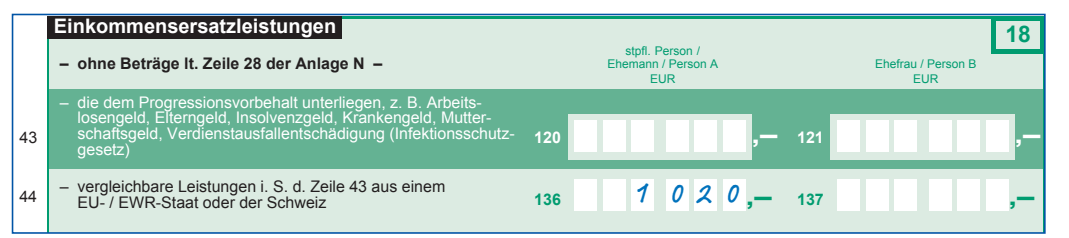

#### Zeile 45: Ergänzende Angaben

Hintergrund ist die zunehmende Fähigkeit der Verwaltung, Steuererklärungen vollautomatisch, also ohne persönliche Bearbeitung oder Prüfung durch Finanzbeamte zu verarbeiten. Das "Gesetz zur Modernisierung des Besteuerungsverfahrens" sieht aber vor, dass jeder Bürger die Möglichkeit haben muss, Angaben zu machen, die weiterhin eine persönliche Bearbeitung durch Finanzbeamte erfordern. Es kann sich dabei um Angaben handeln, die Sie in andere Zeilen der Steuererklärung nicht eintragen können oder um eine abweichende Rechtsauffassung. Wer in **Zeile 45** die Ziffer "1" einträgt, erreicht die personelle Bearbeitung seiner Steuererklärung. Die

# <span id="page-7-0"></span>Was das Finanzamt weiß

**Weil die Finanzverwaltung** mittlerweile ein umfangreiches Kontrollsystem hat, kennen die Finanzämter in den meisten Fällen sämtliche alljährlich ausgezahlte Renten. Meldepflichtig sind alle Versicherer, also die gesetzliche Renten versicherung, berufsständische Versorgungswerke und private Versicherungsunternehmen.

#### Rentenkontrolle

 $\rightarrow$ 

Seit die Finanzämter diese volle Übersicht über die Alterseinkünfte aus gesetzlichen und privaten Versicherungen haben, werden die Daten regelmäßig geprüft. Die Auswertung der Daten beim Finanzamt gelingt noch nicht reibungslos. Deshalb erhalten immer wieder Ruheständler erstmals Post vom Finanzamt mit der Aufforderung, auch für mehrere zurückliegende Jahre eine Steuererklärung abzugeben. Ob am Ende tatsächlich Steuern fällig werden, steht damit aber noch nicht fest ( $\rightarrow$  [Seite 24](#page--1-0)).

**TIPP:** Bewahren Sie Ruhe, lassen Sie sich nicht vom Medienrummel um "hohe Steuernachzahlungen durch Ruheständler" anstecken, sondern prüfen Sie zunächst Ihre steuerliche Situation mithilfe dieses Buchs oder weiterer professioneller Unterstützung ( $\rightarrow$  [Seite 143\)](#page-12-0).

Verschaffen Sie sich mithilfe des ersten Teils dieses Ratgebers ( $\rightarrow$  Seite 9 bis [37\)](#page--1-0) zunächst einen Überblick über die eigene steuerliche Situation. Wer danach unsicher bleibt, ob eine Steuererklärung fällig wird oder nicht, sollte professionelle Unterstützung von Lohnsteuer hilfevereinen oder Steuerberatern nutzen ( $\rightarrow$  [ab Seite 129\).](#page--1-0)

 Wenn klar ist, dass auf jeden Fall Steuern fällig gewesen wären, sollten Sie zügig handeln und möglichst vor Eingang der amtlichen Auffor-

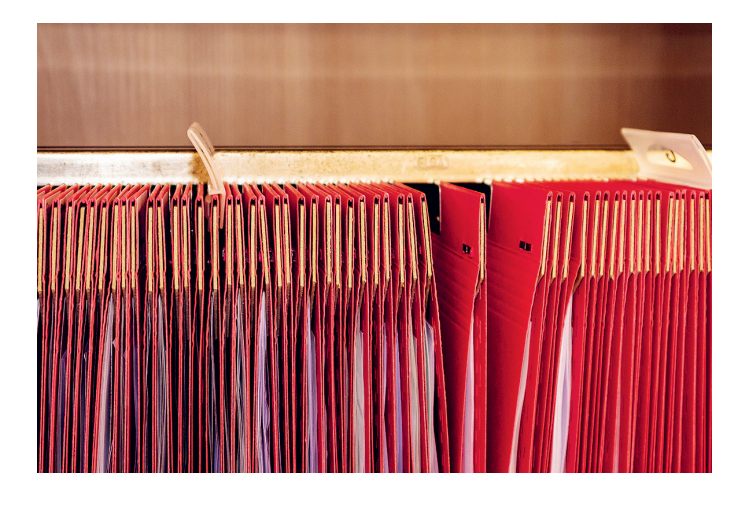

derung Steuererklärungen für die betreffenden Jahre abgeben. Im Jahr 2020 kann das Finanzamt zur Abgabe der Steuererklärung ab dem Jahr 2013, in begründeten Fällen sogar ab dem Kalenderjahr 2007, auffordern  $\rightarrow$  [ab Seite 128\).](#page--1-0)

**TIPP:** Die einzelnen Ratgeber "Steuererklärung Rentner, Pensionäre" für die Jahre vor 2020 sind teilweise noch im Buchhandel oder bei der Stiftung Warentest erhältlich (Bezugsadresse  $\rightarrow$  Seite 224).

#### Kontenkontrolle

 $\rightarrow$ 

Auch Bankkunden können vor dem Finanzamt kaum etwas verbergen. Die Finanzverwaltung kann sich in begründeten Fällen von den Geldhäusern die Kontostammdaten von Kontoinhabern erfragen. Das sind in einer Datenbank der Banken abgelegte Informationen wie Kontonummer, Name, Geburtsdatum, Kontoberechtigte und Anzahl der Konten. In der Regel muss das Amt die betroffenen Kontoinhaber vorher ansprechen und steuerrelevante Auskünfte verlangen.

Bei Verdacht auf eine Steuerstraftat kann das Finanzamt vom Kontoinhaber verlangen, alle Konten inklusive sämtlicher Kontenbewegungen offenzulegen. Schweigt der Betroffene und verweigert so Auskünfte, kann das Finanzamt eine Kontenabfrage bei der Bank selbst stellen. Die Bank ist in solchen Fällen verpflichtet, dem Finanzamt die gewünschten Auskünf-

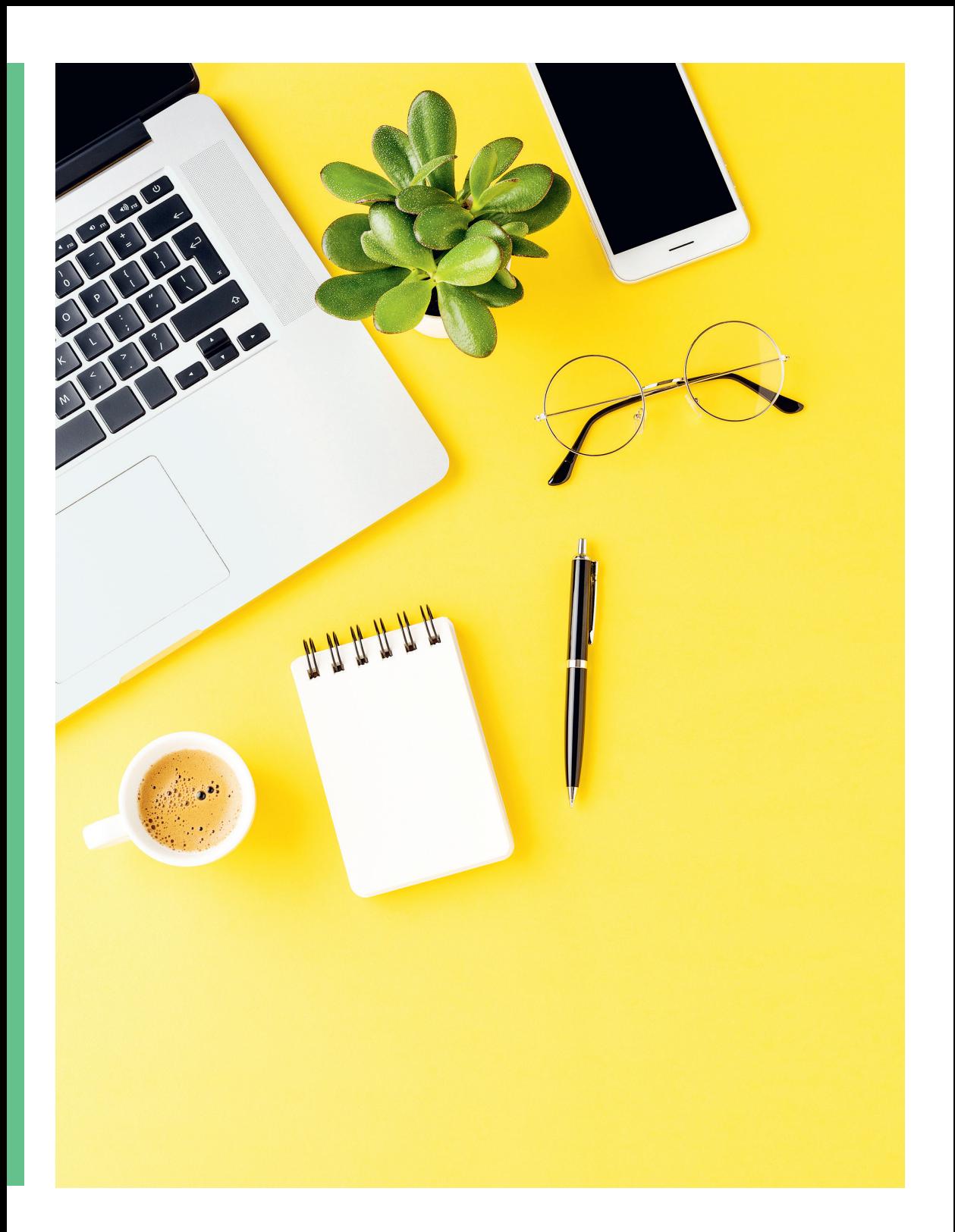

# <span id="page-10-0"></span>Leitfaden für ELSTER

Rentner und Pensionäre nutzen die Vorteile der "Elektronischen Steuererklärung" (ELSTER) immer öfter. Wer Computer-Kenntnisse hat, kriegt die Erklärung ganz gut hin. Hilfe von Kindern, Enkeln und anderen "Eingeweihten" erleichtert oftmals den Einstieg. Dabei unterstützen Sie auch die folgenden Seiten.

**Rund zwei Drittel aller Einkommensteuererklärungen** gehen mittlerweile in elektronischer Form an die Finanzämter, Tendenz: weiter steigend. Der "ELSTER-Höhenflug" hat mehrere Ursachen; Zum einen sind immer mehr Bürger zum elektronischen Datenverkehr mit der Finanzverwaltung verpflichtet. Zum anderen ist die elektronische Erklärung für viele Menschen weitaus komfortabler als die Papiererklärung.

Viele Daten können – wie Sie später sehen werden – aus dem Elster-Portal "per Knopfdruck" direkt übernommen werden. Das mühsame Eintippen per Hand entfällt. Zwar können Sie diese Angaben in der Papier-Steuererklärung ab 2019 in der Regel leer lassen ( $\rightarrow$  [Seite 40\)](#page--1-0). Mit der automatischen Eintragung in Elster ist jedoch eine Vorabberechnung möglich: Rentner und Pensionäre wissen dann, mit welcher Nachzahlung an das Finanzamt zu rechnen ist – oder auf welche Steuererstattung sie sich freuen können Außerdem weisen Programmhilfen und Plausibilitätskontrollen darauf hin, wenn wichtige Angaben fehlen oder falsch sein könnten. Und

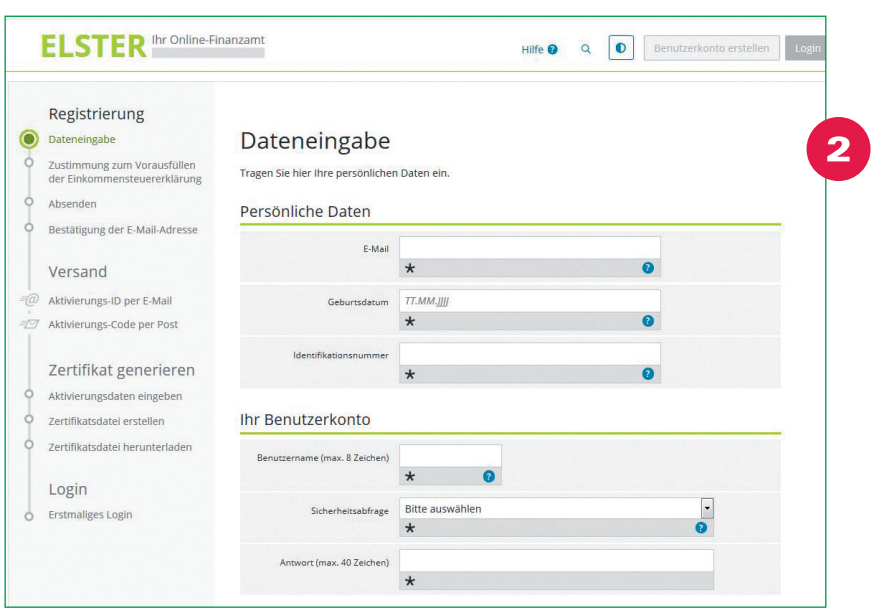

an, gehen anschließend unten rechts auf "Prüfen" und nach erfolgreicher Prüfung auf "Absenden".

## 2. Schritt: Antworten der Finanzverwaltung

Als nächstes schickt Ihnen ELSTER eine erste E-Mail, mit der Ihre E-Mailadresse überprüft wird. Das passiert in der Regel sofort. In der E-Mail werden Sie aufgefordert, den Erhalt der empfangenen Nachricht zu bestätigen. Dazu klicken Sie in der E-Mail auf den unterstrichenen Link. Anschließend erhalten Sie eine zweite E-Mail, die unter anderem eine "Aktivierungs-ID" enthält. Diese zweite E-Mail sollten Sie gut aufbewahren, denn Sie brauchen sie später noch. Jetzt beginnt eine Wartezeit von etwa 7 Tagen, bis Sie per Post einen Brief mit einem "Aktivierungs-Code" erhalten.

## 3. Schritt: Registrierung abschließen

Nachdem Sie den Aktivierungs-Code per Post erhalten haben, gehen Sie in die zweite erhaltene (und hoffentlich noch auffindbare) E-Mail und klicken auf den farbigen Link. Es öffnet sich eine Internetseite, auf der Sie die

<span id="page-12-0"></span>Aktivierungs-ID aus der zweiten E-Mail und den Aktivierungs-Code aus dem Brief eingeben. Sie gehen auf "Absenden", danach öffnet sich eine Eingabemaske, wo Sie ein selbst gewähltes persönliches Passwort eingeben und wiederholen. Sie klicken auf "Erstellen" und anschließend auf "Zertifikatsdatei herunterladen". Der Vorgang kann etwas länger dauern, brechen Sie ihn also nicht ab, wenn sich erst einmal nichts tut. Speichern Sie die Datei (mit der Endung ".pfx") auf Ihrem Rechner dort, wo Sie sie wiederfinden. Tragen Sie die Zertifikatsdatei und Ihr persönliches Passwort ein. Mit einem Klick auf "Login" haben Sie die Registrierung abgeschlossen. Prüfen Sie anschließend Ihr gespeichertes Profil und ergänzen Sie erforderlichenfalls die Daten.

## **Y Weitere Registriermöglichkeiten**

Wer sich bei ELSTER mit seinem Personalausweis registriert, spart Zeit. Weil weder die Aktivierungs-ID per E-Mail noch der Aktivierungs-Code auf dem Postweg gebraucht werden, dauert die Einrichtung eines Benutzerkontos nur wenige Minuten. Voraussetzung ist allerdings, dass die Online-Ausweisfunktion aktiviert und freigeschaltet ist. Außerdem brauchen Ausweisnutzende ein geeignetes Ausweislesegerät und müssen sich eine "AusweisApp" herunterladen. Letzteres funktioniert über die ELSTER-Homepage oder im App-Store auf Ihrem Smartphone  $\leftrightarrow$  [Sei](#page--1-0)[te 144](#page--1-0), Screenshot Nr. 3, dort in der

mittleren Auswahlspalte auf "Personalausweis" klicken).

Wenn Sie mit dem Smartphone oder einem anderen mobilen Gerät mit der Finanzverwaltung kommunizieren wollen, können Sie sich (auch über die etwas abweichenden Registrierungsmodalitäten) unter dem Begriff "ElsterSmart" informieren. Zu finden ist er über die ELSTER-Startseite ( $\rightarrow$  [Seite 140](#page--1-0), Screenshot 1), dort die Schaltfläche "Wo finde ich Hilfe?" anklicken. Unter "Häufige Fragen zu Mein ELSTER" finden Sie den dort ausführlich erläuterten Begriff "ElsterSmart" (einschließlich "Kurzanleitung" als Download).

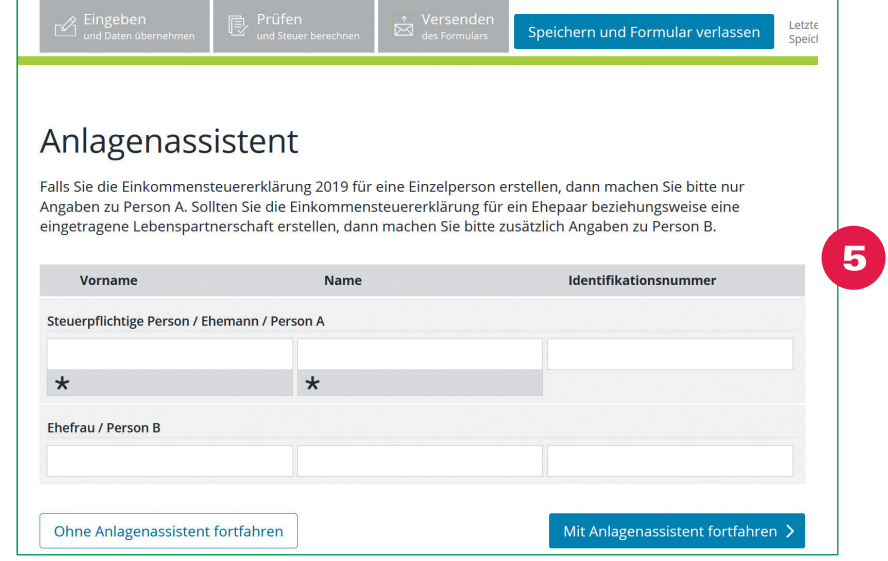

<span id="page-13-0"></span>146

## Die Steuererklärung mit MeinELSTER

**Wenn Sie mit der Steuererklärung** loslegen wollen, starten Sie das Benutzerfeld "Neues Formular, Einkommensteuererklärung unbeschränkte Steuerpflicht" ( $\rightarrow$  Screenshot  $\bullet$  auf [Seite 145\)](#page--1-0) und wählen das gewünschte Jahr aus. Danach werden Sie als erstes gefragt, ob Sie Ihre Vorjahresdaten in die neue Steuererklärung übernehmen wollen. Das setzt allerdings voraus, dass Sie bereits 2019 eine Elster-Steuererklärung eingereicht haben. Anderenfalls gehen Sie auf "Ohne Datenübernahme fortfahren".

Auf der nächsten Seite können Sie festlegen, ob Sie die für Ihre Steuererklärung notwendigen Vordrucke mithilfe des Anlagenassistenten oder durch direktes Ankreuzen auswählen wollen (Screenshot 5). Der Anlagenassistent stellt Ihnen auf mehreren Seiten verschiedene Fragen, die Sie mit Nein oder Ja beantworten (Screenshot 6).

Sie können auch ohne den Anlagenassistenten fortfahren und die Anlagen direkt anklicken. In der Anlagenauswahl (Screenshot <sup>7</sup>) können Sie außerdem erkennen, ob Ehepaare bestimmte Vordrucke wie beispielsweise die Anlage Kind gemeinsam (Kästchen in der 2. Spalte) oder, wie die Anlage KAP, einzeln ausfüllen müssen (Kästchen 3. und 4. Spalte). Der Haupt-

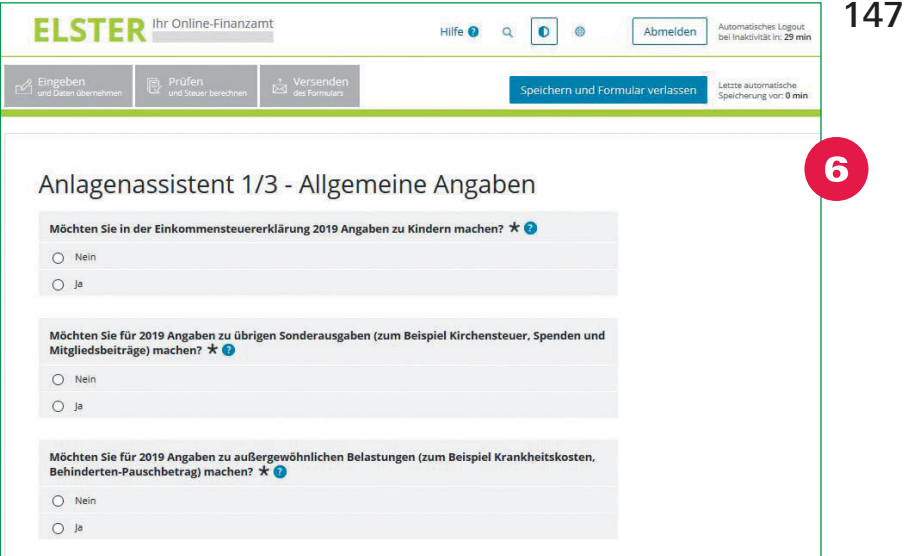

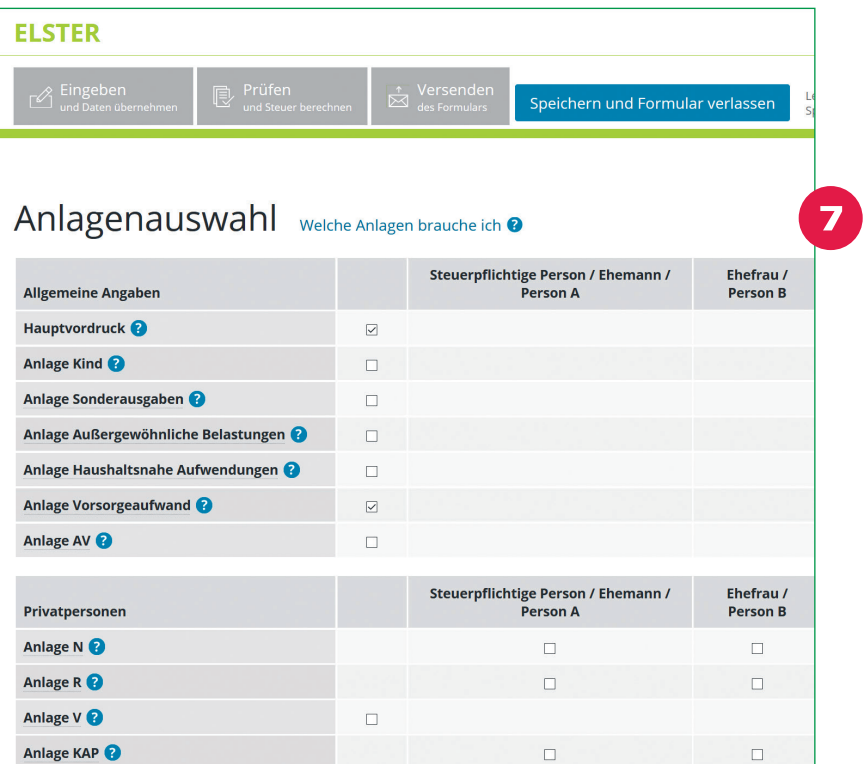